## **Analýza pomocí scénářů**

Scénáře jsou součástí sady příkazů, která se někdy nazývá nástroje citlivostní analýzy. Scénář je pojmenovaná sada vstupních hodnot, které můžete dosadit do modelu listu. Přepínáním mezi těmito scénáři můžeme zobrazit různé výsledky.

Tento nástroj je vynikajícím pomocníkem například pro simulaci rozpočtu, kde potřebujeme porovnat několik scénářů fixních nákladů.

## **Příklady fixních nákladů:**

- Optimistický: 1 230,- Kč
- Pesimistický: 1 830,- Kč
- Pravděpodobný: 1 480,- Kč

Vzorová tabulka, kde v buňce B1 budeme měnit fixní náklady. Každá varianta fixního nákladu bude představovat vlastní scénář. Jedná se o přepínání mezi různými sadami hodnot pomocí scénářů.

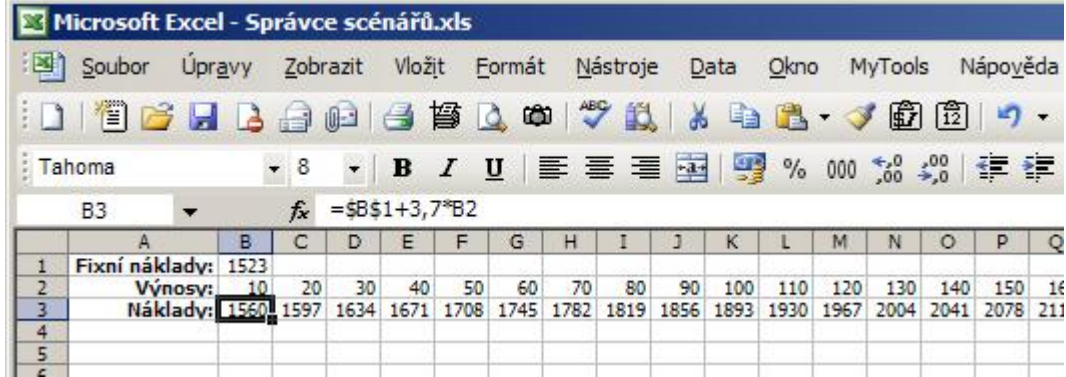

Scénáře vytvoříme následujícím způsobem. V menu **Nástroje**/**Správce scénářů**. Zadejte název scénáře, adresu měněné buňky - bude vždy buňka B1 (jeden scénář může obsahovat až 32 buněk) a na konec, jaká má být do buňky B1 vložena hodnota. Tímto způsobem vytvoříme všechny scénáře představující fixní náklady.

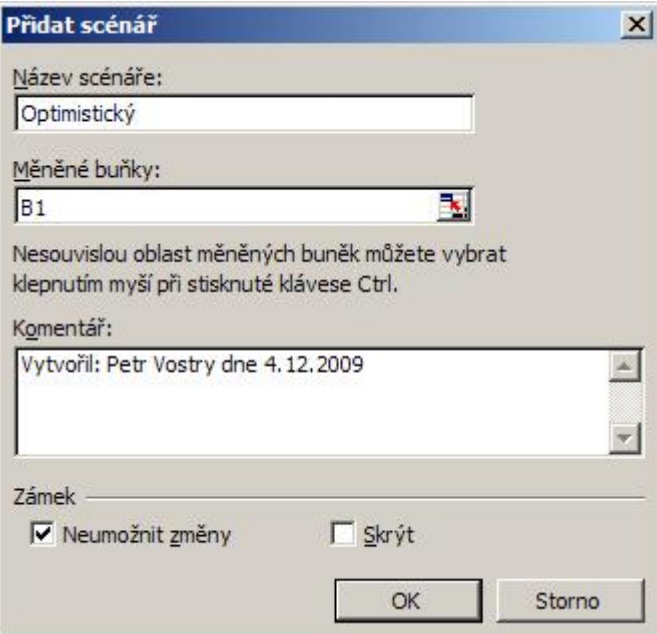

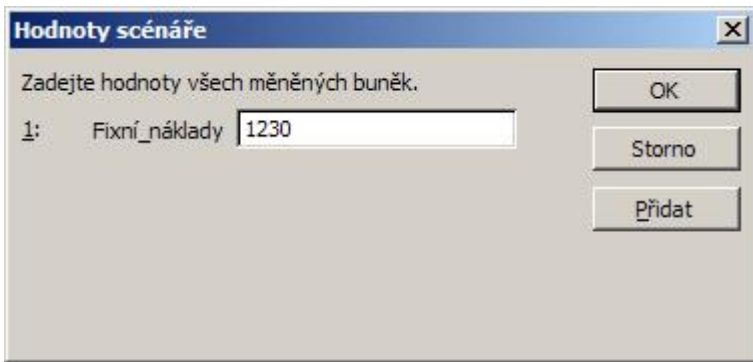

Scénáře jsou vytvořené. Nastavením kurzoru na **Scénář** a stlačením tlačítka **Zobrazit** se můžete přepínat mezi hodnotami a generovat scénáře. Na závěr vytvoříme **Zprávu scénáře** tlačítkem **Souhrn ...**.

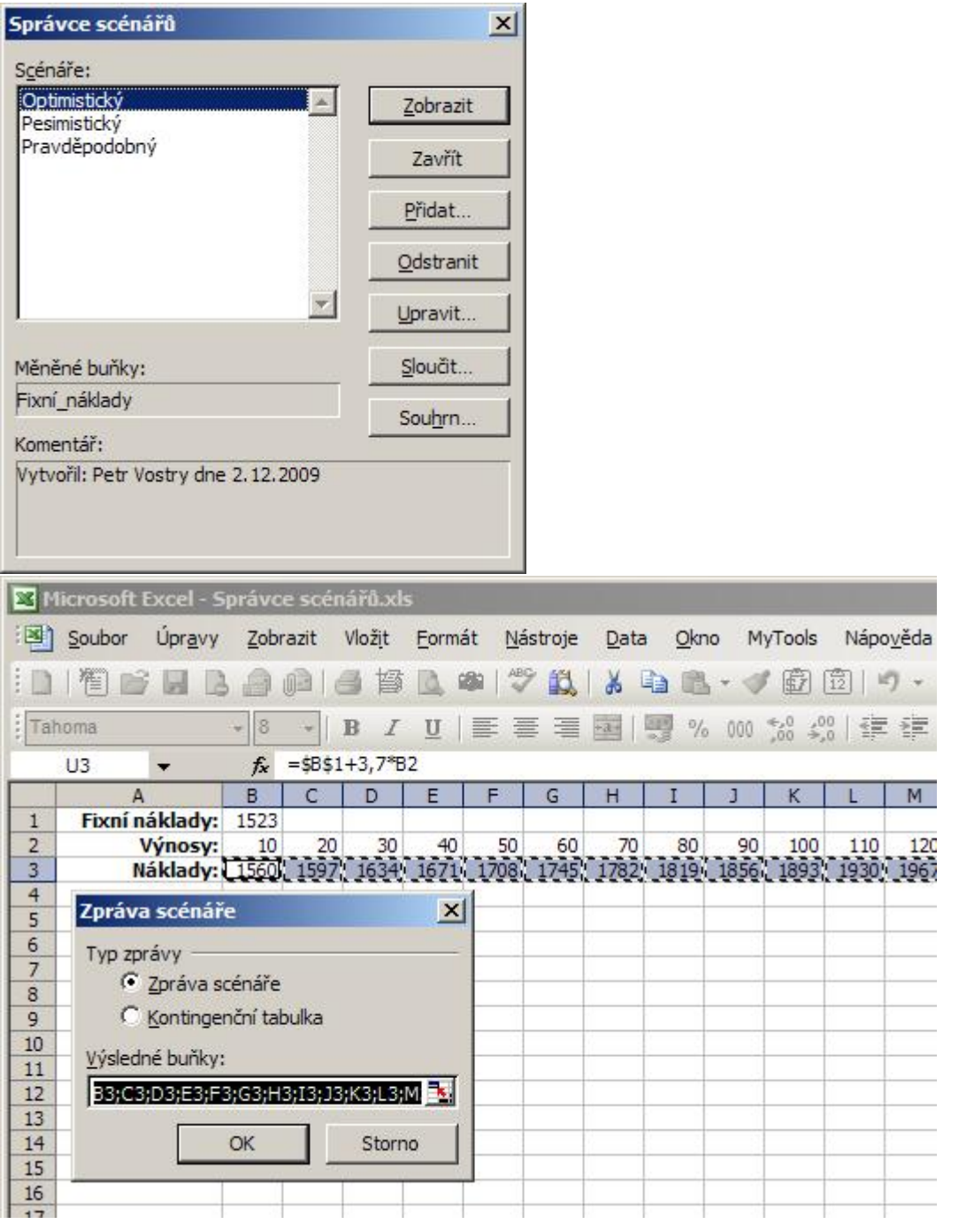

**Zpráva scénáře** bude zobrazena na novém listě. Následně můžete vytvořit kontingenční tabulku a data dále analyzovat.

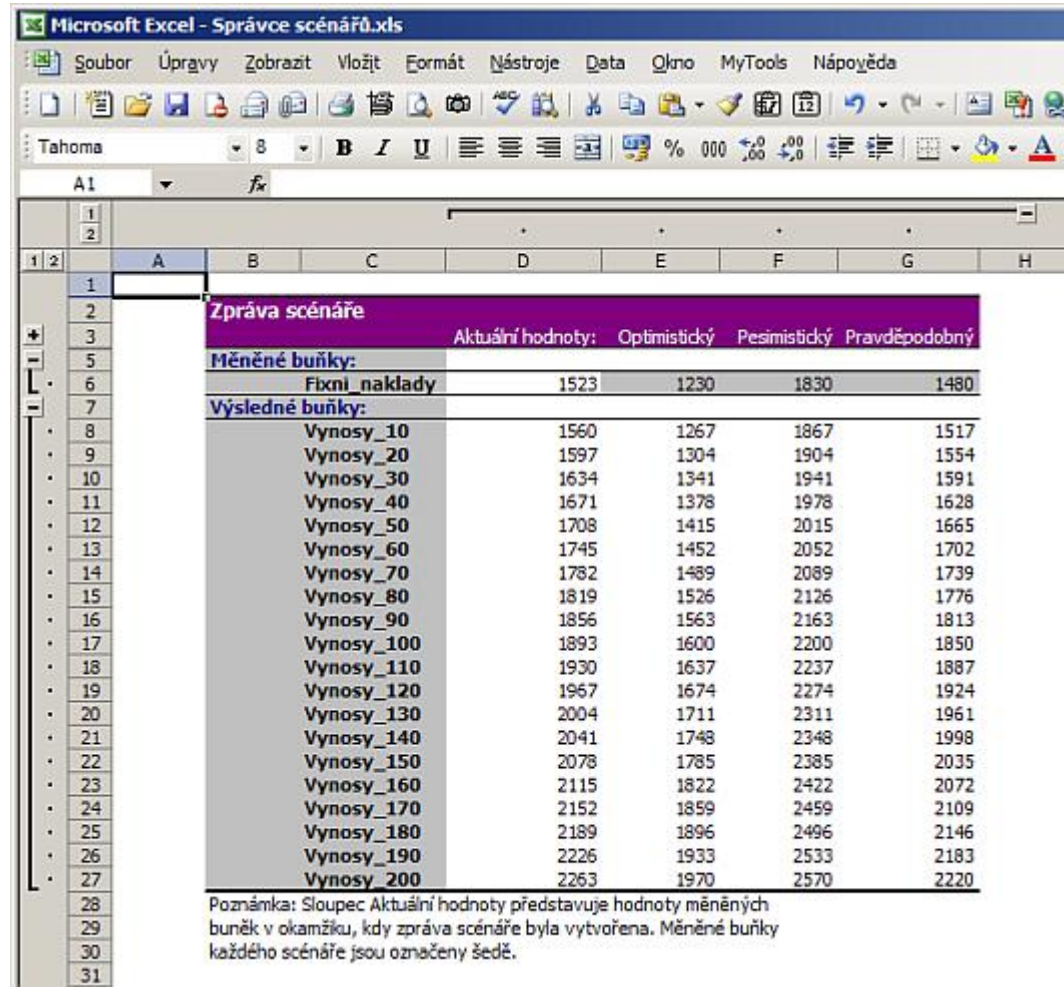

**Autor:** [admin](http://wall.cz/index.php?m=profile&id=admin) • **Vydáno:** 4.12.2009 17:32 • **Přečteno:** 24122x